# LABORATORIUM INTELIGENTNYCH SYSTEMÓW ELEKTRYCZNYCH

Ćwiczenie 9

# PROJEKT STEROWANIA I PROGRAMOWANIE WYŁĄCZNIKA SCHODOWEGO W SYSTEMIE EIB

### **1. Wstęp.**

Celem ćwiczenia jest nauczenie przyszłego użytkownika systemu EIB operacji związanych z instalacją i eksploatacją sytemu oraz poznanie jego podstawowych funkcji.

W ćwiczeniu wykorzystywane są komponenty systemu EIB, których opis znajduje się poniżej.

Programowana funkcja włącznika schodowego może być wykonana przy wykorzystaniu różnych komponentów systemu EIB, m.in.: wyjścia binarnego AT/S 8.16.5, AT/S 4.6.2, czujnika obecności 6131-74-101, ściemniacza 6197/11-101.

### **1.1. Zasilacz 320 mA.**

Zasilacz napięciowy ze zintegrowaną cewką do zasilania magistrali EIB. Zasilacz przystosowany jest do montażu na szynie instalacyjnej 35 mm.

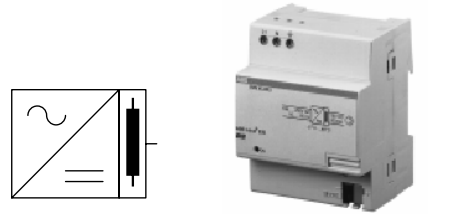

**Rys. 1.** Zasilacz 320 mA firmy ABB.

#### **Parametry techniczne:**

Napięcie zasilania 230 V AC +10%/-15%, 50..60 Hz, Napięcie wyjściowe 30 V DC ±1%, SELV, Prąd znamionowy 320 mA, odporny na zwarcia, Moc 4 VA, Masa 0,210 kg, Połączenie z magistralą za pośrednictwem zacisku magistralnego.

#### **1.2. Łącze RS 232.**

Łącze szeregowe służy do połączenia komputera PC z magistralą EIB. Łącze montowane jest na porcie magistralnym w puszcze instalacyjnej. Połączenie z komputerem za pomocą 9-polowego złącza RS 232 (standard PC) oraz RS 562 (niektóre notebooki PC). Wybór RS 232 / RS 562 za pomocą przełącznika.

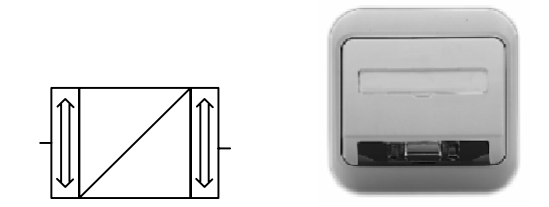

**Rys. 2.** Łącze szeregowe RS 232 firmy ABB.

#### **Parametry techniczne:**

Napięcie zasilania 24 V DC, magistrala EIB, Wyjście RS 232 / RS 562, Masa 0,08 kg. Połączenie z magistralą złączem 10-pinowym przez port magistralny montowany w puszce.

#### **1.3. Wyjście binarne 4 x 6 A.**

4-kanałowy aktor załączający o budowie modułowej przeznaczony jest do mocowania na szynie 35 mm. Połączenie z magistralą EIB odbywa się poprzez zacisk magistralny.

 $\mathcal{L}_\mathcal{L} = \{ \mathcal{L}_\mathcal{L} = \{ \mathcal{L}_\mathcal{L} = \{ \mathcal{L}_\mathcal{L} = \{ \mathcal{L}_\mathcal{L} = \{ \mathcal{L}_\mathcal{L} = \{ \mathcal{L}_\mathcal{L} = \{ \mathcal{L}_\mathcal{L} = \{ \mathcal{L}_\mathcal{L} = \{ \mathcal{L}_\mathcal{L} = \{ \mathcal{L}_\mathcal{L} = \{ \mathcal{L}_\mathcal{L} = \{ \mathcal{L}_\mathcal{L} = \{ \mathcal{L}_\mathcal{L} = \{ \mathcal{L}_\mathcal{$ 

Przy użyciu czterech styków można łączyć cztery niezależne grupy urządzeń elektrycznych.

Urządzenie nie wymaga dodatkowego zasilania.

Przy zaniku napięcia magistralnego aktor może załączyć obwód roboczy (np. oświetlenie robocze lub awaryjne).

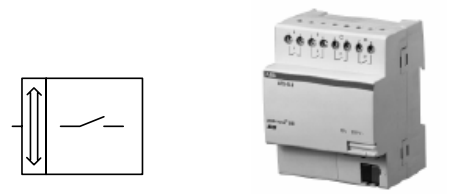

**Rys. 3.** Wyjście binarne 4 x 6 A firmy ABB.

W ustawieniu standardowym aktor załącza przekaźnik po otrzymaniu telegramu o wartości "1" oraz wyłącza go po otrzymaniu telegramu o wartości "0". Gdy parametr "sposób załączania"( "Switching mode") jest ustawiony na "styk rozwierny", aktor załącza przekaźnik po otrzymaniu telegramu o wartości "0" oraz wyłącza go po otrzymaniu telegramu o wartości "1".

#### **Parametry techniczne:**

Napięcie zasilania 24 V DC, magistrala EIB, Wyjścia: 4 wyjścia 6A, 230 V AC, Szerokość montażowa 4 moduły po 18 mm, Masa 0,18 kg. Połączenie z magistralą za pośrednictwem zacisku magistralnego.

## **1.4. Ściemniacz.**

Urządzenie przystosowane jest do montażu na szynę instalacyjną 35 mm. Połączenie z magistralą za pomocą zacisku magistralnego. Każde z dwóch wyjść może sterować maksymalnie dziewięcioma uniwersalnymi ściemniaczami. Wyjścia mogą być sterowane poprzez magistralę EIB lub przez konwencjonalne przyciski podłączone do dwóch dodatkowych wejść. Przy użyciu uniwersalnych modułów rozszerzających moc można ściemniać lampy o mocy do 3 kVA bezpośrednio podpięte jako obciążenie. Jeżeli kilka ściemniaczy centralnych połączy się równolegle możliwe jest ściemnianie lamp o mocy do 54 kVA. Urządzenie przeznaczone jest do ściemniania żarówek, lamp halogenowych 230 V, niskonapięciowych lamp halogenowych zasilanych transformatorami konwencjonalnymi lub elektronicznymi (Rys. 4). Jest on łączony z magistralą EIB poprzez urządzenie sterujące ściemniaczem (Rys. 5) podłączone do wejścia PWM (D).

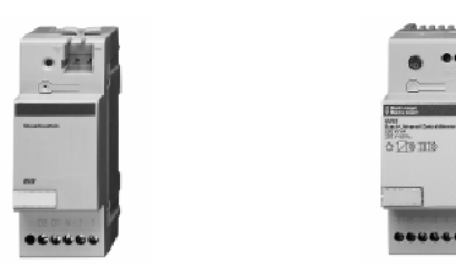

**Rys. 4.** Moduł sterujący ściem-**Rys. 5.** Ściemniacz firmy ABB. niaczem firmy ABB.

## **Parametry techniczne:**

Wyjścia:

- napięcie znamionowe 230 V AC,  $+/- 10\%$ , 50 Hz,
- prąd znamionowy 2,17 A,
- moc znamionowa 500 W/VA (zależna od temperatury),
- minimalne obciażenie 60 W/VA,
- możliwe rozszerzenie mocy do 3 kVA (max. 6 modułów rozszerzających moc).

Wejścia:

- przycisk sterujący 230 V AC,  $+/- 10\%$ , 50 Hz,
- wejście PWM 12 V DC,
- Masa 0,105 kg.

Brak bezpośredniego połączenia z magistralą, sterowanie przy pomocy specjalnego urządzenia sterującego podłączonego do magistrali EIB.

### **1.5. Przycisk Triton + IR + wyświetlacz**

Przycisk wielokrotny przystosowany do montażu na porcie magistralnym w puszcze instalacyjnej. Urządzenie posiada 5 przycisków do sterowania np. załączaniem/wyłączaniem, ściemnianiem lub żaluzjami przez wysyłanie komend na magistralę EIB. Możliwe jest zaprogramowanie do 6 scen świetlnych. Poszczególne funkcje mogą być obsługiwane za pomocą pilota na podczerwień. Urządzenie posiada wyświetlacz, na którym wyświetlane mogą być informacje o statusie urządzeń oraz różnego rodzaju awarie. Wyświetlacz pracuje w trzech trybach: wyświetlanie nadchodzących telegramów, pomoc, wyświetlanie stałe. Każdy klawisz posiada wskaźnik stanu w postaci diody LED oraz podświetlane okienko opisowe.

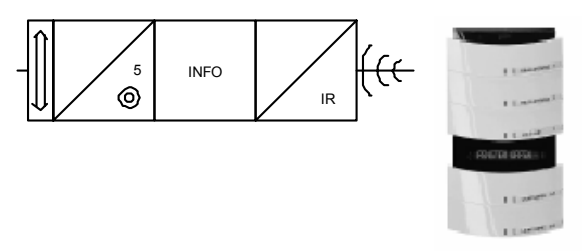

**Rys. 6.** Przycisk Triton firmy ABB.

#### **Parametry techniczne:**

Napięcie zasilania 24 V DC, magistrala EIB. Elementy sterowania i informacji:

- 5 przycisków z 2 stykami każdy,
- wyświetlacz na 16 znaków,
- 5 dwukolorowych diod LED,
- 5 diod podświetlających okienka opisowe,
- odbiornik podczerwieni,
- Masa 0,13 kg.

Połączenie z magistralą złączem 10-pinowym przez port magistralny montowany w puszce.

## **1.6. Czujnik obecności.**

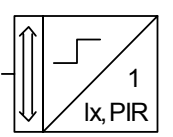

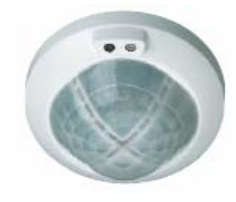

**Rys. 7.** Czujnik obecności ABB.

Urządzenie jest sensorem ruchu montowanym na porcie magistralnym w puszcze instalacyjnej. Urządzenie wysyła na magistralę EIB telegramy łączeniowe do aktorów. Czujka posiada przełącznik umożliwiający przełączenie urządzenia w 3 tryby pracy ON/AUTOMATIC/OFF. Przełącznik można także zablokować w pozycji neutralnej. Urządzenie posiada z tyłu dwa potencjometry, którymi reguluje się czas opóźnienia oraz wbudowany czujnik zmierzchowy. Możliwa jest także regulacja obszaru detekcji.

# **Parametry techniczne:**

Napięcie zasilania 24 V DC, magistrala EIB. Elementy sterowania:

- przełącznik,
- potencjometr zmierzchowy 5..1000 lx,
- potencjometr czasu opóźnienia 10 s..17 min,
- Masa 0,04 kg.

Połączenie z magistralą złączem 10-pinowym przez port magistralny montowany w puszce.

## **2. Budowa i sposób przesyłu telegramu [ 4 ].**

Wymiana informacji pomiędzy elementami systemu odbywa się za pomocą telegramów o ściśle określonej budowie. W chwili wystąpienia zdarzenia np. zadziałania czujnika, element magistralny (sensor) próbuje wysłać telegram na magistralę. Po chwili czasu t1 równej 50 bitów następuje wysłanie telegramu o ile magistrala jest wolna. Po wysłaniu informacji, sensor odczekuje czas t2 równy 13 bitów w celu sprawdzenia poprawności transmisji. Wszyscy uczestnicy transmisji wysyłają telegram potwierdzający poprawność transmisji. Cała ta operacja wraz z czasami oczekiwania trwa od 20 do 40ms.

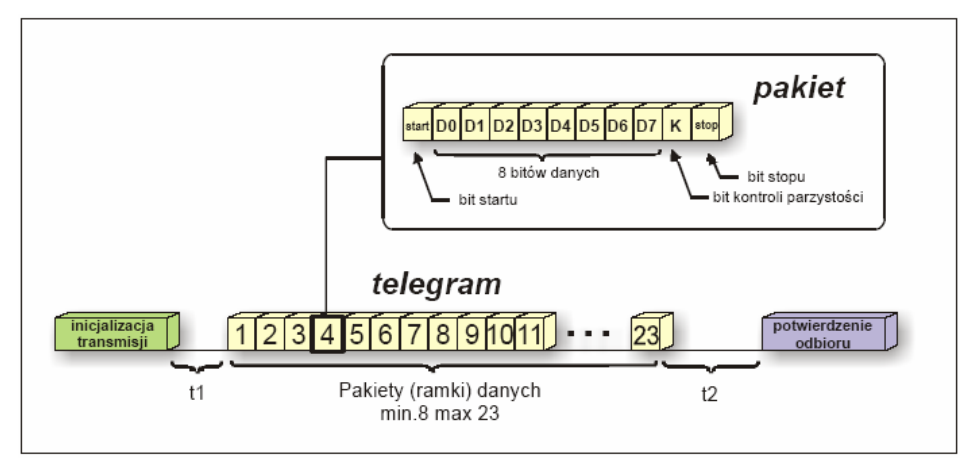

**Rys. 8.** Budowa telegramu [ 4 ].

Telegramy składają się z trzech podstawowych części czyli nagłówka rdzenia oraz części kontrolnej. Nagłówek tworzy część sterująca, adres nadawcy i odbiorcy, licznik kontroli przejścia oraz część informująca o długości informacji użytecznej. Podział ten przedstawia Rys. 9.

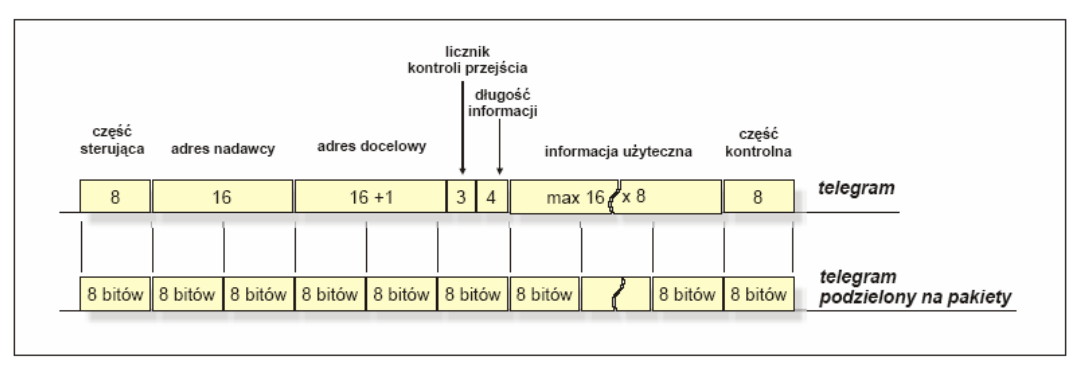

**Rys. 9.** Struktura telegramu oraz podział na 8-mio bitowe pakiety informacyjne [ 4 ].

W systemie EIB zastosowano telegramy długie i o zmiennej długości, a ich maksymalna długość może wynosić 184 bity. W celu zapewnienia synchronizacji zegarów nadajnika i odbiornika podczas transmisji szeregowej asynchronicznej, telegram jest dzielony na pakiety (ramki) po osiem bitów. Każdy pakiet posiada bit startu, bity danych, część kontrolną (bit parzystości) oraz bit stopu. Razem z danymi długość jednej ramki wynosi 11 bitów. Telegram w zależności od przesyłanych informacji zawiera od 8 do 23 ramek. Razem z bitami sterującymi i kontrolnymi zawiera maksymalnie 253 bity.

Pole sterujące zawiera priorytet przesyłu telegramu, który może przybierać cztery wartości. Priorytet najwyższy posiadają telegramy funkcji systemowych, następnie funkcji alarmowych oraz sterowania ręcznego. Najniższy priorytet posiada telegram funkcji sterowania automatycznego. Ponadto w polu sterującym zawarty jest także bit powtórzeń określany przez uczestnika, który wykonał rozkaz, czy ma ten rozkaz powtórzyć. Adres nadawcy zawiera adres fizyczny sensora nadającego telegram. Jest on potrzebny dla aktora przyjmującego polecenie, w celu wysłania potwierdzenia odbioru polecenia oraz do określenia nadawcy telegramu. Adres docelowy (odbiorcy) wyznacza miejsce dostarczenia informacji. Różni się on od adresu nadawcy tym, że posiada o jeden bit więcej. Bit ten określa czy adres docelowy jest adresem fizycznym czy grupowym. Adres grupowy składa się z 15 bitów, o jeden bit mniej niż adres fizyczny. Z tego powodu w adresie logicznym na najbardziej znaczącym miejscu ustawiony jest bit.

# **3. Wykonanie ćwiczenia.**

W ćwiczeniu należy, z wykorzystaniem wybranych urządzeń opisanych we wstępie, wykonać projekt oraz uruchomić instalację, w której będzie realizowana funkcja wyłącznika schodowego.

# **4. Funkcje testu.**

Należy przeprowadzić nagrywanie telegramów magistralnych. W tym celu należy:

- Otworzyć okno dialogowe "Telegrams" z menu "Test".
- Sprawdzić czy tryb nagrywania jest ustawiony na "Online". Nagrywanie telegramów zacząć naciskając przycisk **...** Record

- Następnie nacisnąć pierwszy klawisz przycisku 5-cio klawiszowego. Spowoduje to wygenerowanie telegramu przez sensor.
- Zatrzymać nagrywanie naciskając "Cancel". Po zatrzymaniu nagrywania wybrać zakładkę "Analyze" i sprawdzić informacje zawarte w telegramie.

# **5. Opracowanie wyników badań.**

Sprawozdanie z ćwiczenia powinno zawierać:

- − Opis i schemat układu instalacyjnego uruchomionego w trakcie ćwiczenia.
- − Opis etapów wykonywania projektu, tj. zestawienie struktury instalacji w budynku, utworzone grupy adresowe, przyporządkowanie obiektów komunikacyjnych do grup adresowych, adresy grup.
- − Opis procesu uruchamiania instalacji.
- − Wnioski wynikające z wykonanego ćwiczenia.

# **Zagadnienia do samodzielnego opracowania.**

- 1. Parametry wybranych urządzeń w systemie EIB.
- 2. Uruchamianie i testowanie instalacji.
- 3. Sprawdzenie adresu fizycznego rozładowanego urządzenia.
- 4. Odczytywanie adresu fizycznego dowolnego urządzenia magistralnego w instalacji EIB.
- 5. Wyładowywanie programu i adresu fizycznego z urządzenia magistralnego.
- 6. Opisać sposób uruchamiania pomieszczeń.

# **Literatura**

- 1. Antoniewicz B., Koczyk H., Sroczan E.: Nowoczesne wyposażenie techniczne domu jednorodzinnego. PWRiL, Poznań 1998.
- 2. Drop D., Jastrzębski D.: Współczesne instalacje elektryczne w budownictwie jednorodzinnym z wykorzystaniem osprzętu firmy Moeller. COSiW SEP, W-wa 2002.
- 3. Petykiewicz P. Nowoczesna instalacja elektryczna w inteligentnym budynku. COSiW SEP, Warszawa 2001.
- 4. Seligowski M.: Stanowisko laboratoryjne magistrali EIB z programowym modułem paneli użytkownika dla inteligentnego budynku. Praca magisterska. Politechnika Warszawska 2004.